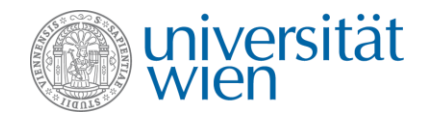

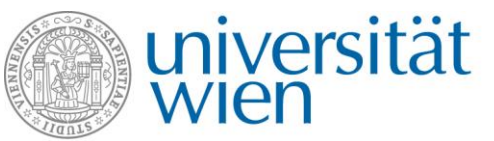

Fakultät für Geowissenschaften, **Geographie und Astronomie** 

# Bare metal, shells and clouds IT2Research

9. Oktober 2023

M. Blaschek

PhD Seminar @ IMG Vienna

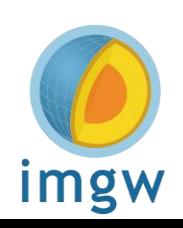

#### What you can expect from this presentation

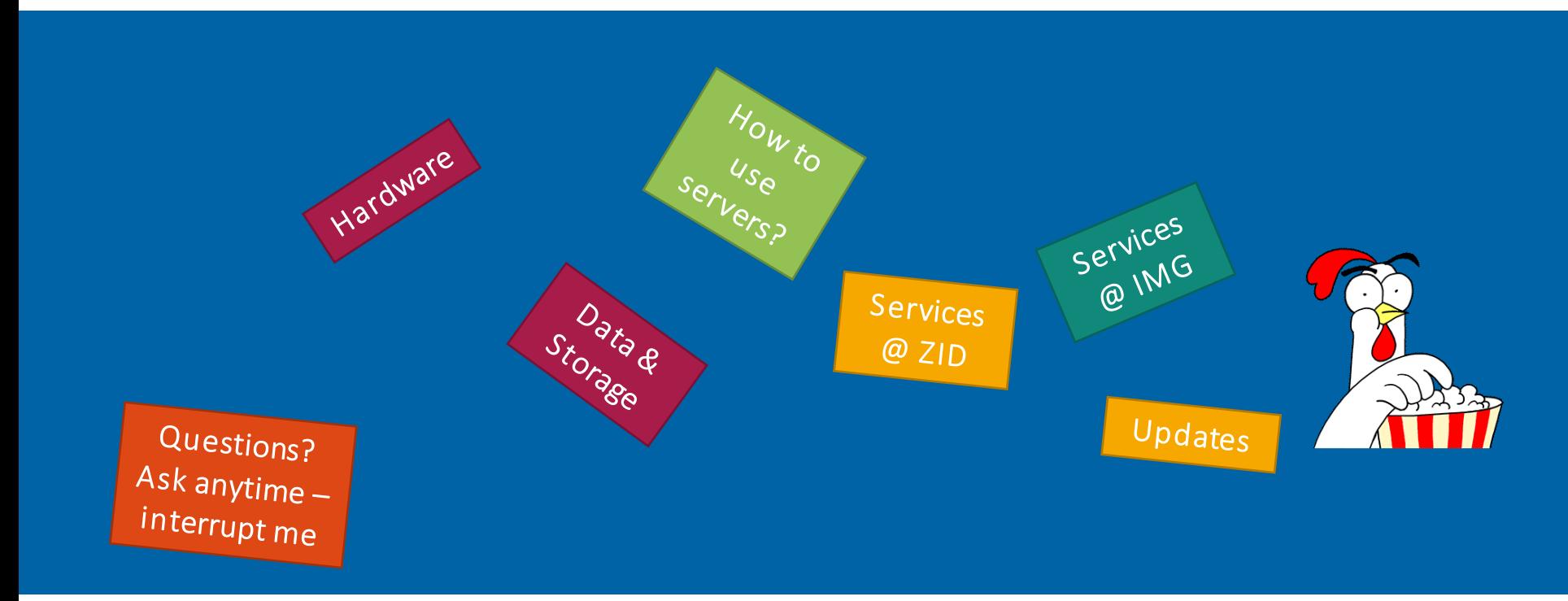

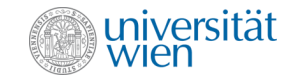

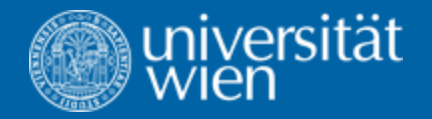

## Bare metal

Hardware, VSC, ECMWF

#### Bare metal @ Department – SRVX – JET – VSC Nodes

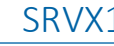

- Arsenal
- 4x CPU
- Development Node
- Teaching Node
- Storage Node
	- 400 TB (users)
	- 400 TB (scratch) SRVX8

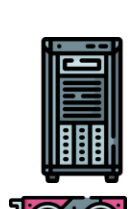

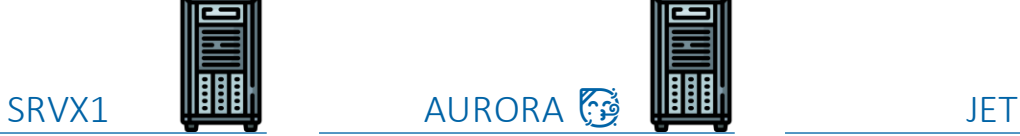

- Arsenal
- 2x CPU
- Visual Node (VNC)
- Development Node

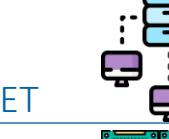

- Arsenal
- 2x Login
- 7x Compute CPU
- Computing/Post Processing Cluster
- Storage 3.5 PB Global Storage
- Scheduler (slurm)
- Planed: Extend num. Nodes + Storage

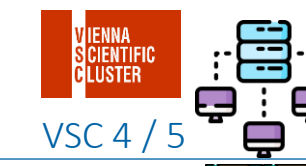

- Arsenal
- VSC4 5x CPU
- $\cdot$  VSC5 11x CPU

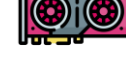

- $\cdot$  VSC5 1x GPU
- Computing Cluster
- Shared HOME (200GB)
- Shared DATA (100TB)
- Scheduler (slurm)
- Projects can be requested (resources)
- JETFS on VSC

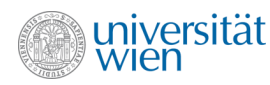

### Other HPC that might be relevant for you

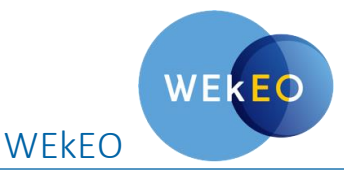

- Copernicus DIAS (Data & Info Access S.)
- Explore all Copernicus Data
- JupyterHub
- Limited Storage space
- Recipe: Explore what could be useful
- Sign up free.

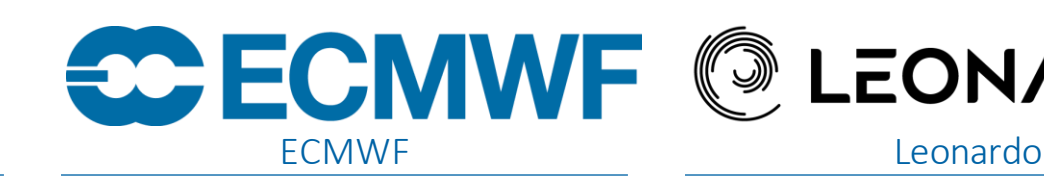

- Bologna HPC
- Supervisor can get you access
- MARS Data archive

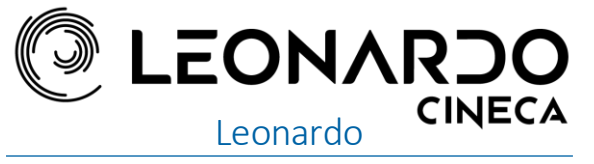

- April 2023
- Europe 2nd HPC
- Proposals to VSC (Projects)

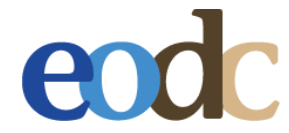

- Jupyter [eodc.wolke.img.univie.ac.at](https://eodc.wolke.img.univie.ac.at)
- EODC products (Sentinel, GPSRO, ERA5,…)

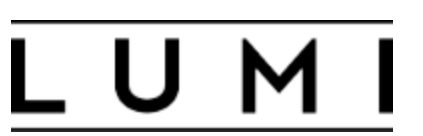

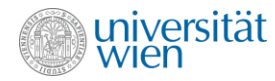

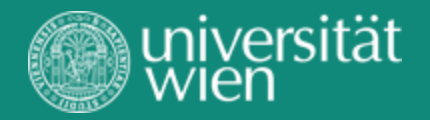

## Shells & tools

Starting point, Command line

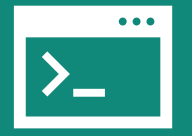

#### Shells & tools – Wolke (cloud)

- Where to start? *Wolke*
- Where to go first? *Wolke*
- What can help you? *Wolke*
- <https://wolke.img.univie.ac.at>
- Server related issues?
	- Schedule
	- Status of Services

 $\frac{1}{\sqrt{2}}$  $\blacksquare$  Files jupyter **CDECMWF** GitLab u:wiki CECMWF O Mattermost **MOSAIC**  $\alpha$  Yopass **ROD** 

**Department of Meteorology and Geophysics** 

Universität Wien | Universitätsring 1 | 1010 Wien | T+43-1-4277-0

universität

Impressum | Barrierefreiheit | Datenschutzerklärung **Icons Attribution** 

Projects | Technical | Schedule | Impressum

Services |

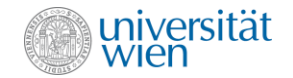

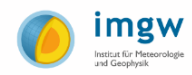

#### Shells & tools – Access

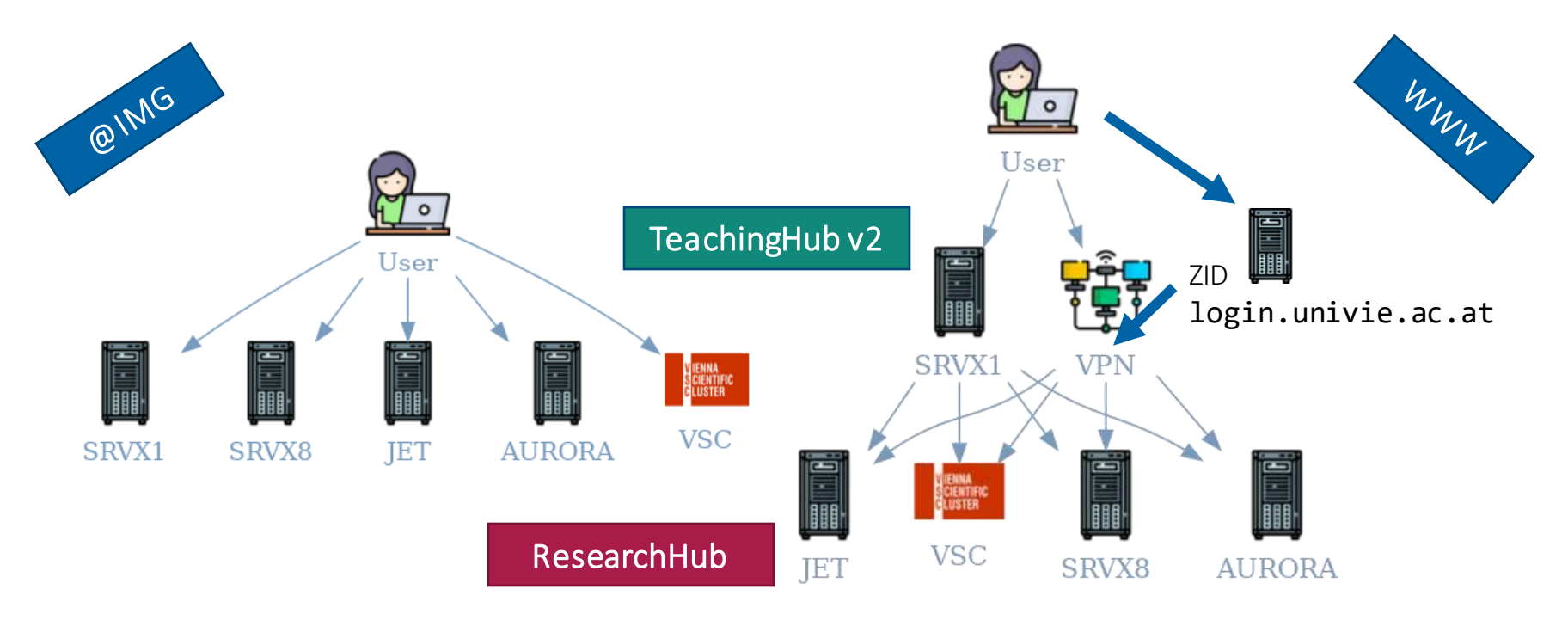

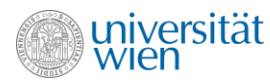

#### Shells & tools – Accounts

#### 1. u:account

- All ZID services
- Jupyterhub @Moodle
- 2. w:account (Wolke IMG account)
	- All servers
	- Jupyterhub on JET
- 3. t:account Teaching Hub
- 4. ECMWF account

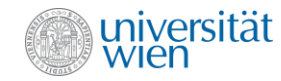

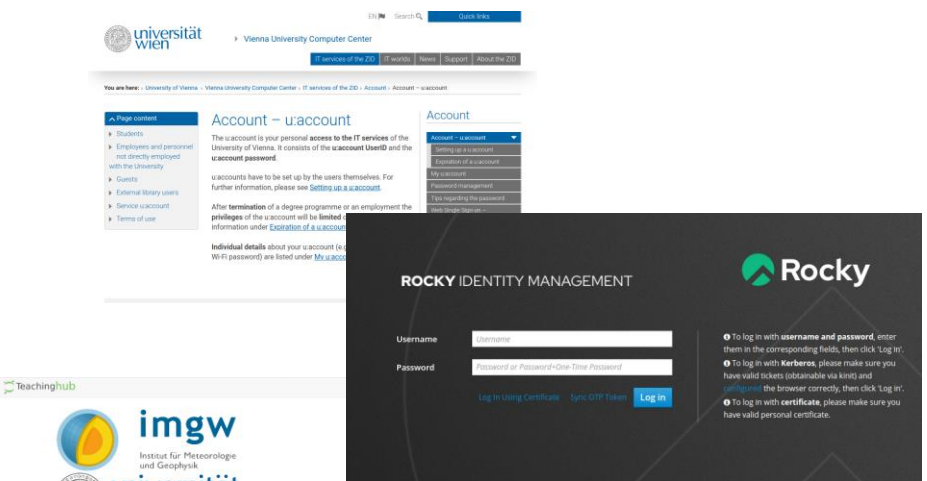

universität wien

Welcome to the Teaching Server at the Department of Meteorology and Geophysics.

Please login with your Teaching-Hub Credentials

Student accounts have limits: 50G and 100k files @HOME

Two-Factor Authentication is required.

Make sure your App/Device has the correct time. Otherwise Authentication will fail! 09:17:34

Password:  $\bullet$ Two Factor Authentication Code (TOTP): If you don't have 26A. Jewer em-No signup allowed currently

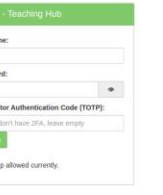

#### Shells & tools – Connection 101

- Command line way:
	- Linux (ssh, sftp, …)
	- Windows (MobaXterm (ssh, sftp, vnc), ssh client)
- Visual ways:
	- Browser, JupyterHub (srvx1, jet02, VSC, WEkEO, ECMWF, EODC)
	- VNC, Graphical Linux Server (srvx8, aurora, jet01)

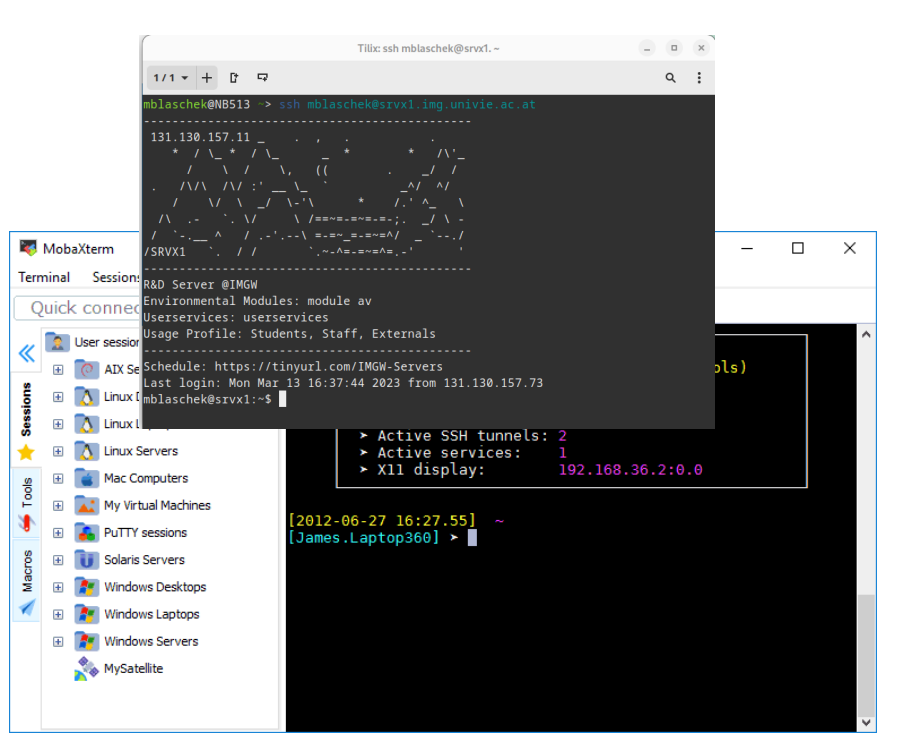

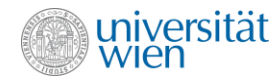

#### Shells & tools – userservices

- userservices collection of useful scripts
	- filesender [ACOnet](https://filesender.aco.net/?s=about) 250 GB
	- $quota storage$  quota  $\overline{a}$
	- sshtools  $-$ ssh agent manager
	- transfersh  $-$  send small files (<500 MB)
	- $ucIoud upload to u: cloud$
	- yopass  $-$  encrypt messages
	- vnc  $-$  Virtual desktop on SRVX8
	- weather  $-$  current weather info

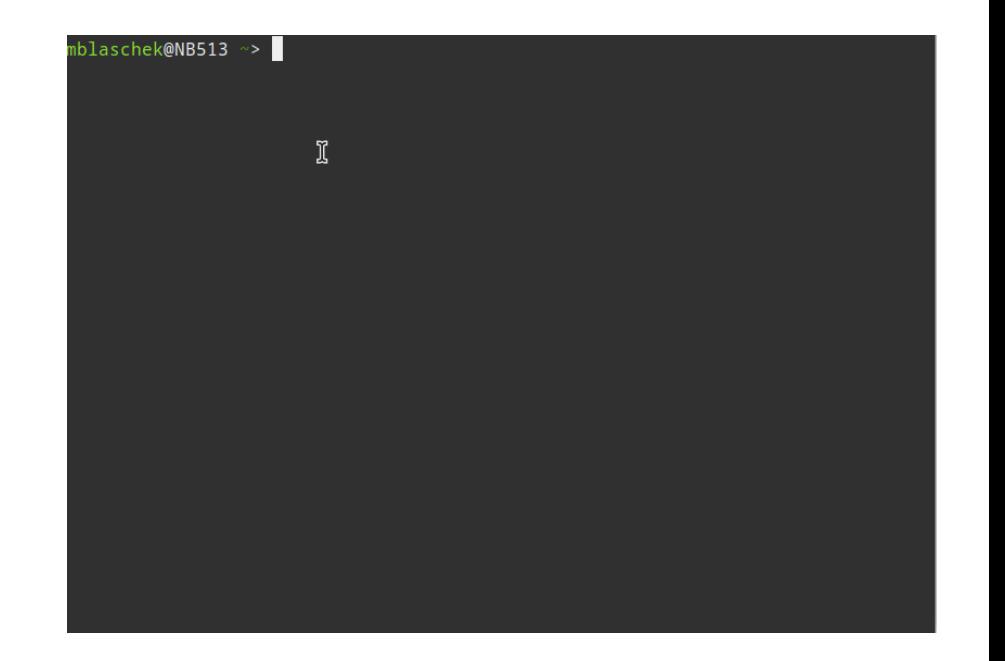

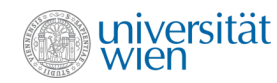

#### Shells & tools – userservices filesender

- userservices collection of useful scripts
	- filesender [ACOnet](https://filesender.aco.net/?s=about) 250 GB
	- quota  $-$  storage quota of user
	- sshtools ssh agent manager
	- transfersh  $-$  send small files (<500 MB)
	- $ucIoud upload to u: cloud$
	- yopass encrypt messages
	- vnc  $-$  Virtual desktop on SRVX8
	- weather  $-\frac{1}{2}$  current weather info

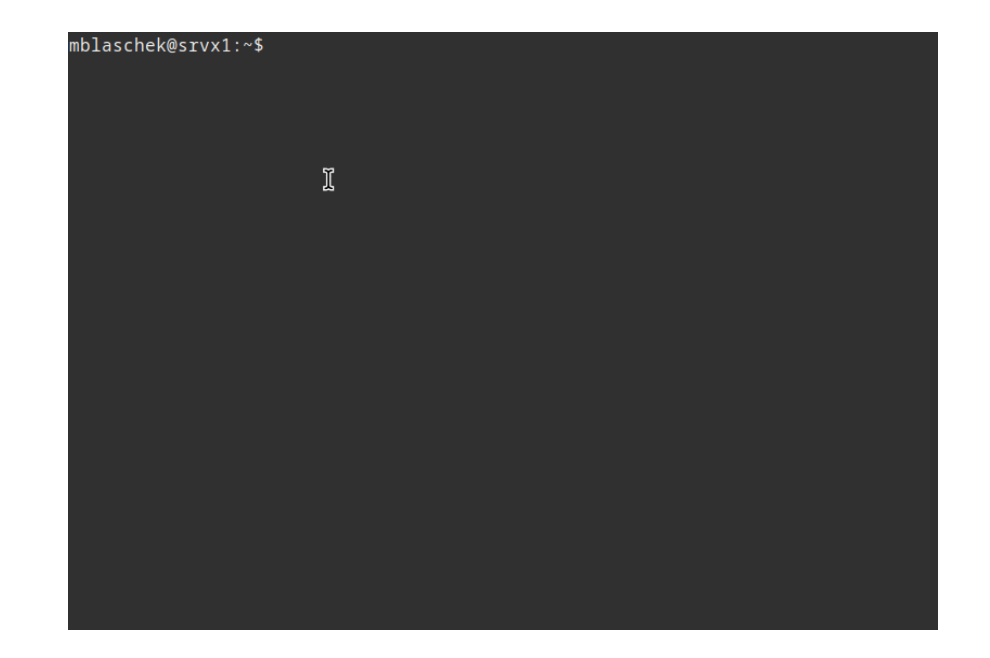

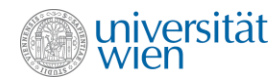

#### Shells & tools – userservices sshtools

- userservices collection of useful scripts
	- filesender [ACOnet](https://filesender.aco.net/?s=about) 250 GB
	- quota  $-$  storage quota of user
	- sshtools ssh agent manager
	- transfersh  $-$  send small files (<500 MB)
	- $ucIoud upload to u: cloud$
	- yopass encrypt messages
	- vnc  $-$  Virtual desktop on SRVX8
	- weather  $-\frac{1}{2}$  current weather info

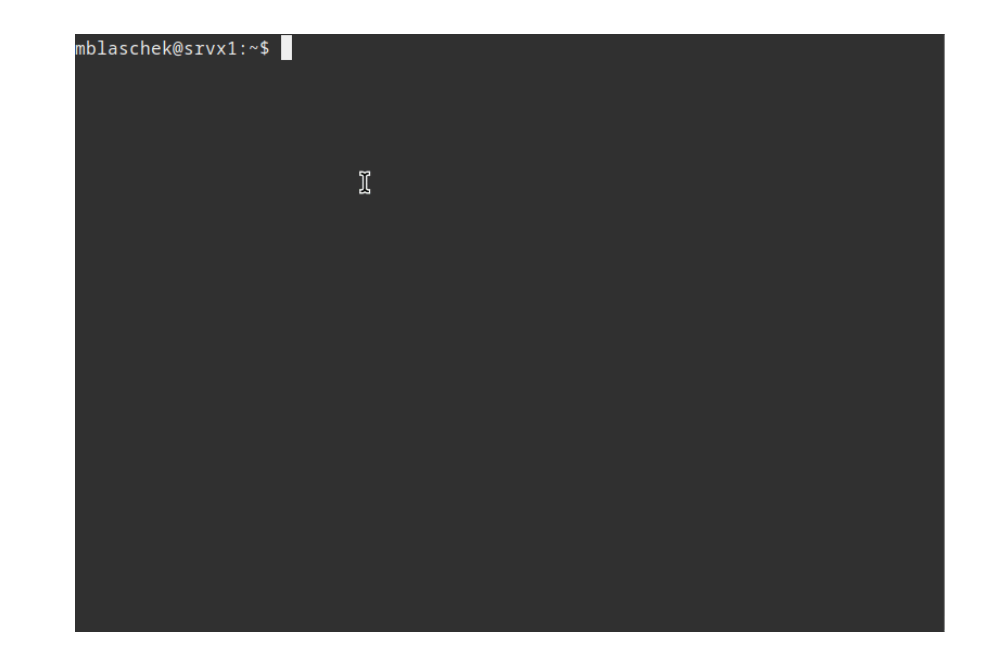

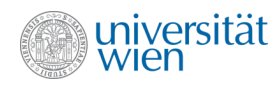

#### Shells & tools – userservices transfersh

- userservices collection of useful scripts
	- filesender [ACOnet](https://filesender.aco.net/?s=about) 250 GB
	- quota  $-$  storage quota of user
	- sshtools ssh agent manager
	- transfersh  $-$  send small files (<500 MB)
	- $ucIoud upload to u: cloud$
	- yopass encrypt messages
	- vnc  $-$  Virtual desktop on SRVX8
	- weather  $-\frac{1}{2}$  current weather info

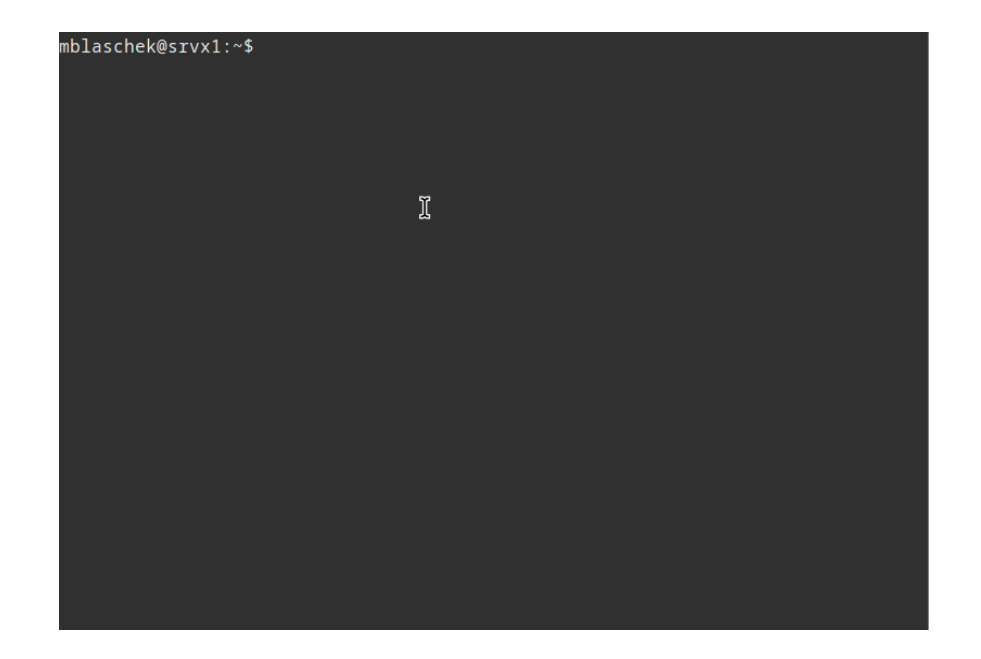

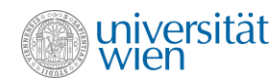

#### Shells & tools – userservices vnc

- userservices collection of useful scripts
	- filesender [ACOnet](https://filesender.aco.net/?s=about) 250 GB
	- $quota storage$  quota of user
	- sshtools  $-$ ssh agent manager
	- transfersh  $-$  send small files (<500 MB)
	- $ucIoud upload to u: cloud$
	- yopass  $-$  encrypt messages
	- vnc  $-$  Virtual desktop on SRVX8
	- weather  $-\frac{1}{2}$  current weather info

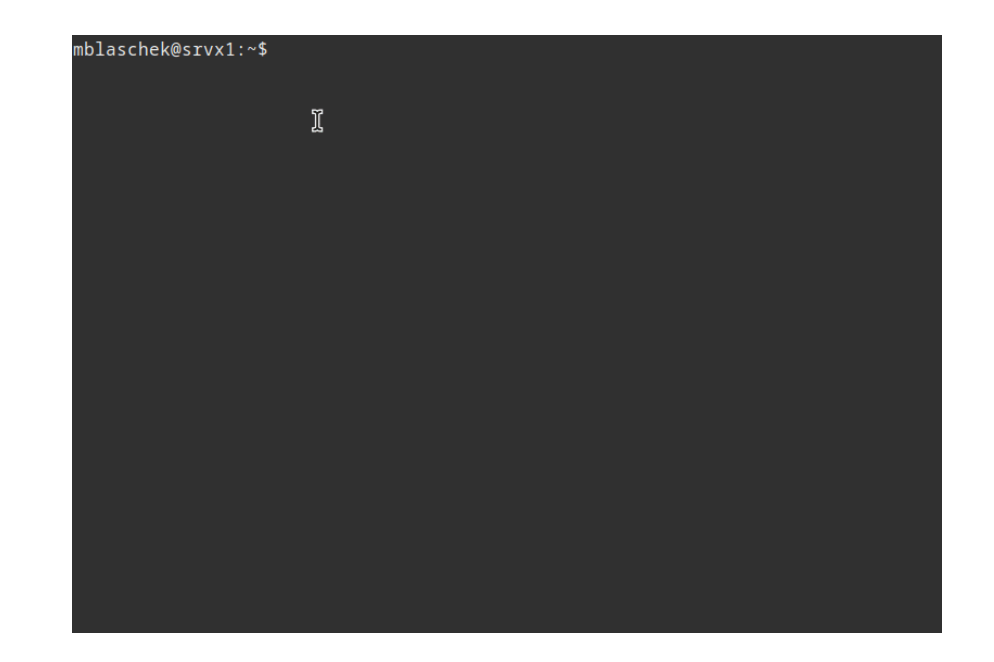

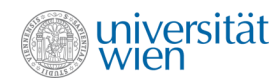

#### Shells & tools – user support

- Environment modules on all servers + HPCs
	- Dynamic loading of different versions of the same library/software
- module av
- module list
- module load <mod name>
- module purge

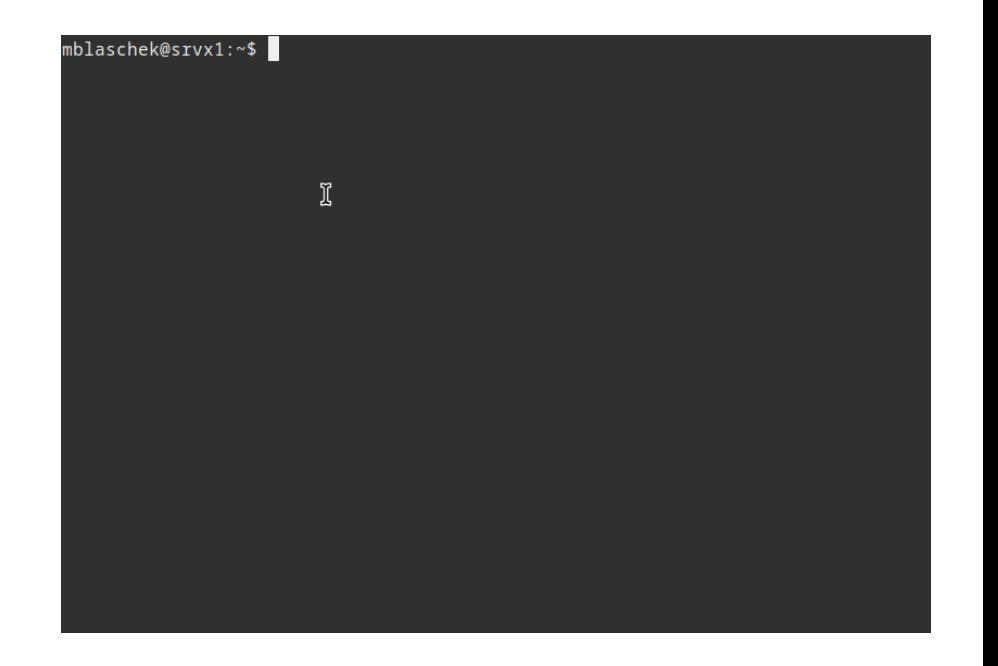

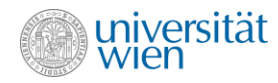

#### Shells & tools – user support

- Most users have bash  $(chsh 1)$
- Easy for beginners: fish
- Shells use configuration files, e.g. .bashrc, .cshrc, ...
- Scripts can use all kind of shells
	- #!/bin/bash
- Cause of trouble
	- Module load in . bashrc, create alias mymod="module load <modules>"

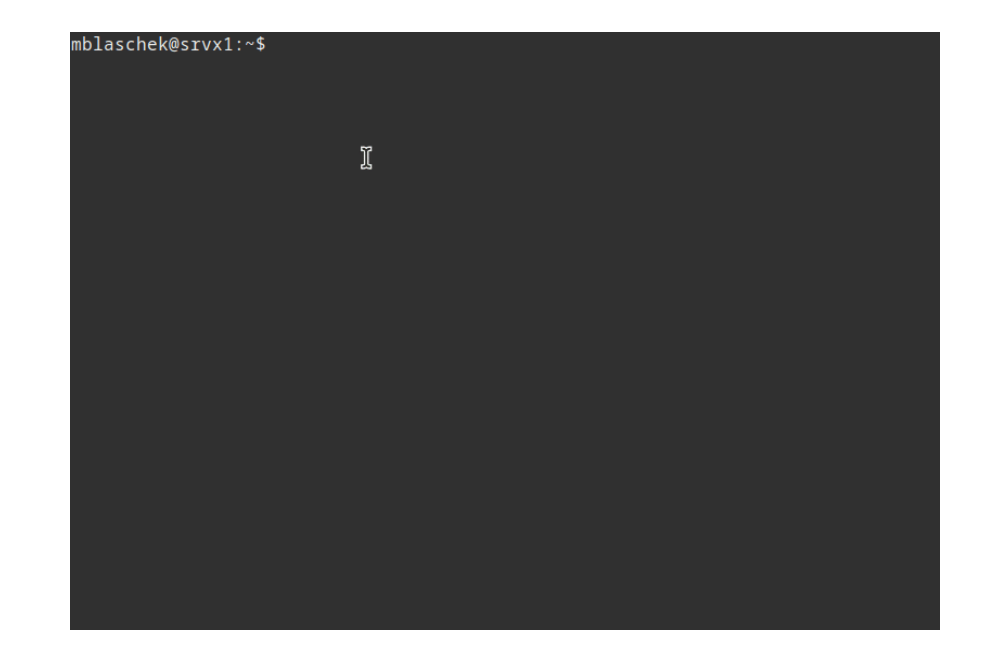

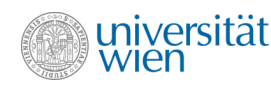

#### Shells & tools – user support - recommendations

- Editors: vim, nano
- Dev Environment: VSCode, Code OSS
	- Extensions: Remote SSH, Dev Containers, Python, Notebooks, Modern Fortran, ...
	- Git fully integrated
- Python: build your own environment
	- Use conda or micromamba
	- Install packages, create environment file for a working environment (backup)
	- Add as a kernel to TeachingHub/ResearchHub

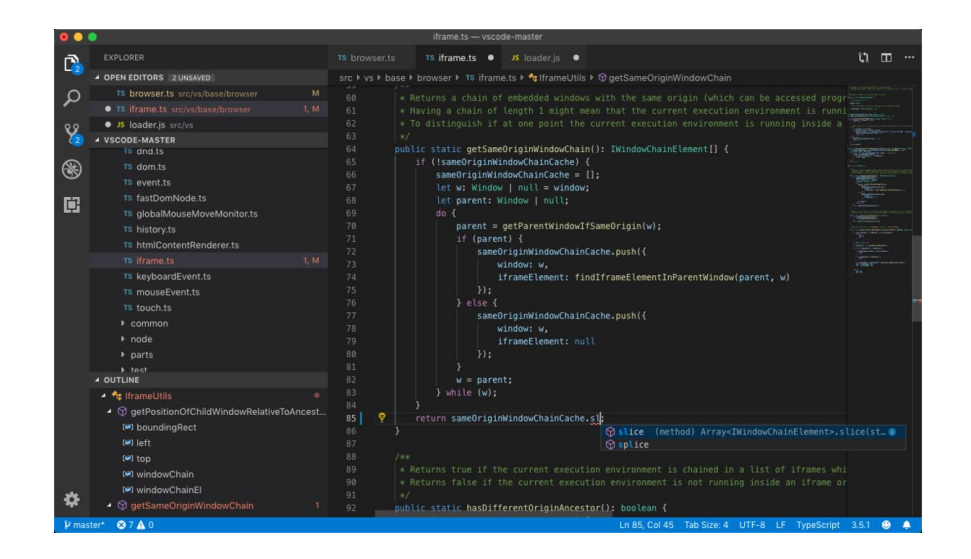

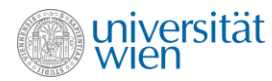

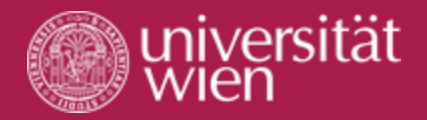

# clouds and services

@IMG, @ZID, ...

## Clouds and services – Jupyter

- Jupyter Notebook Server (Hub):
	- SRVX1 [teachinghub.wolke.img.univie.ac.at](https://teachinghub.wolke.img.univie.ac.at​)
		- Soon integrated into jupyter.wolke
	- Teaching + Moodle (login)
	- JET [jupyter.wolke.img.univie.ac.at](https://jupyter.wolke.img.univie.ac.at​)
	- VSC Hub [jupyterhub.vsc.ac.at](https://jupyterhub.vsc.ac.at​)
	- WEkEO [wekeo.eu](https://wekeo.eu​)
	- EODC [eodc.wolke.img.univie.ac.at](https://eodc.wolke.img.univie.ac.at)
- Kernels with different python versions, packages
- Notebooks Documentation + Code

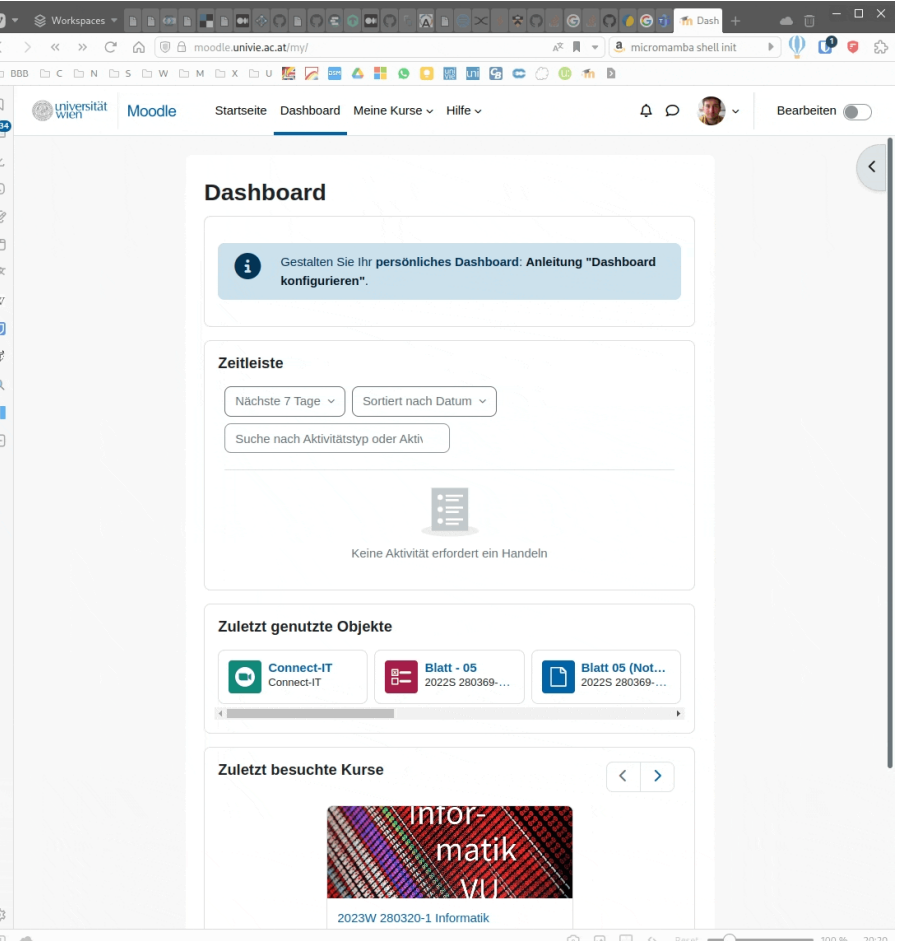

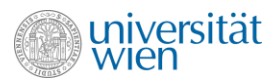

#### Clouds and services – webdata

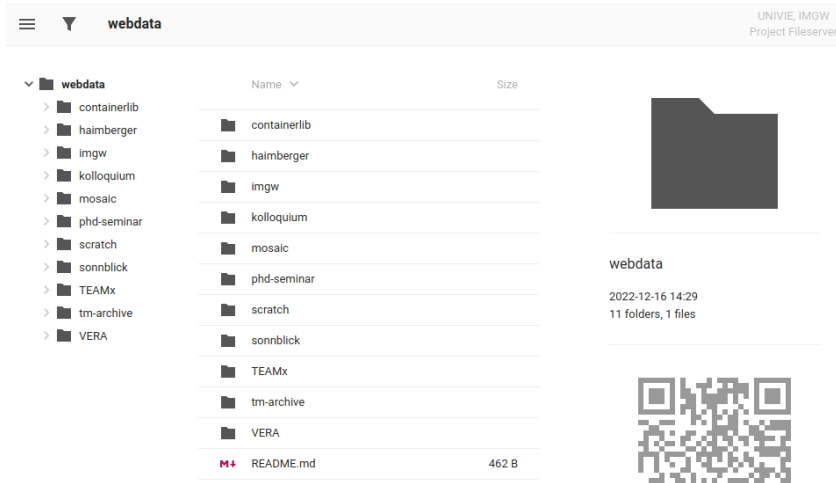

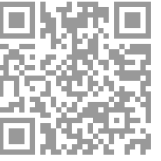

t Fileserver

- Wolke > files
- /mnt/scratch/webdata
- Request a directory or create one in scratch
- Authentication can be requested too user:pwd
- Accessible to everybody

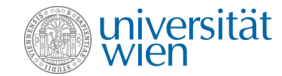

## Clouds and services – gitlab

- Continuous integration (CI) and development
	- Code testing
	- Deployment
	- Development in groups
- 2 Runners (IMGW, Flexpart, ... Groups)
- Example: [https://gitlab.phaidra.org/imgw/exa](https://gitlab.phaidra.org/imgw/example-ci) [mple-ci](https://gitlab.phaidra.org/imgw/example-ci)
- Is not free
- Optional: prebuild images

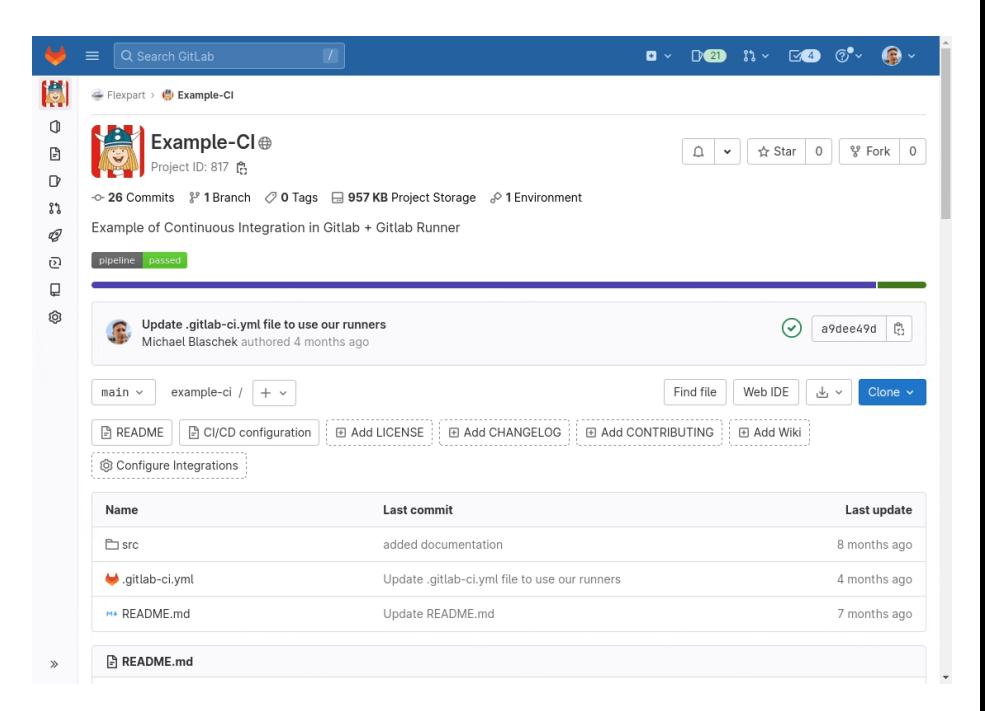

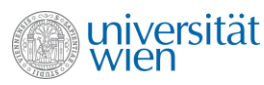

### Cloud and services – apptainer / singularity

- Deploy your work in a container
- Build once & run everywhere
- Every user can now use fakeroot to build containers on our servers
- Integrate with gitlab-ci
- Publish on IMGW registry: [harbor.wolke.img.univie.ac.at](https://harbor.wolke.img.univie.ac.at)
- experimental

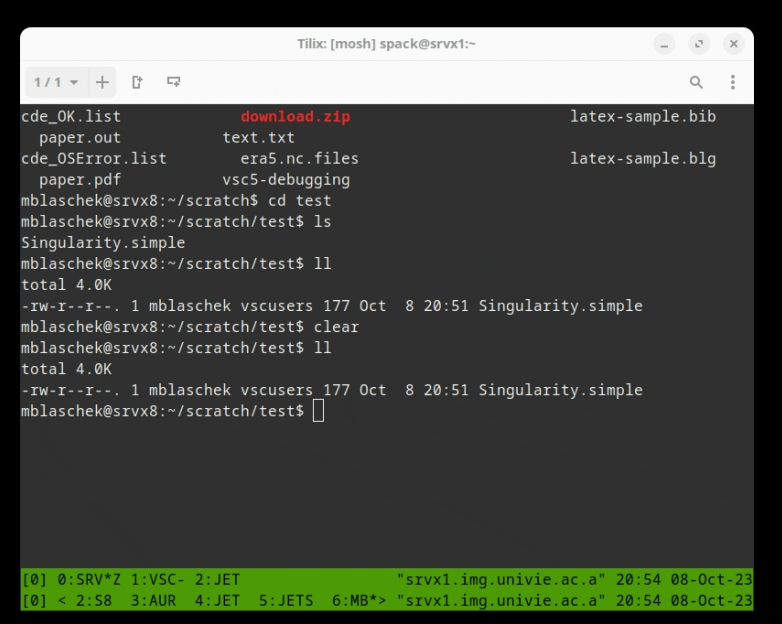

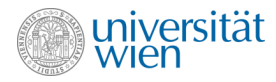

## Clouds and services – ZID

- u:cloud for your files (50 Gb, backup)
- MS365 office (web or windows)
- Overleaf Online Latex
- Gitlab on Phaidra + Mattermost
- VPN or login or srvx1
- u: wiki Tutorials, Teaching, Groups, Templates, ...

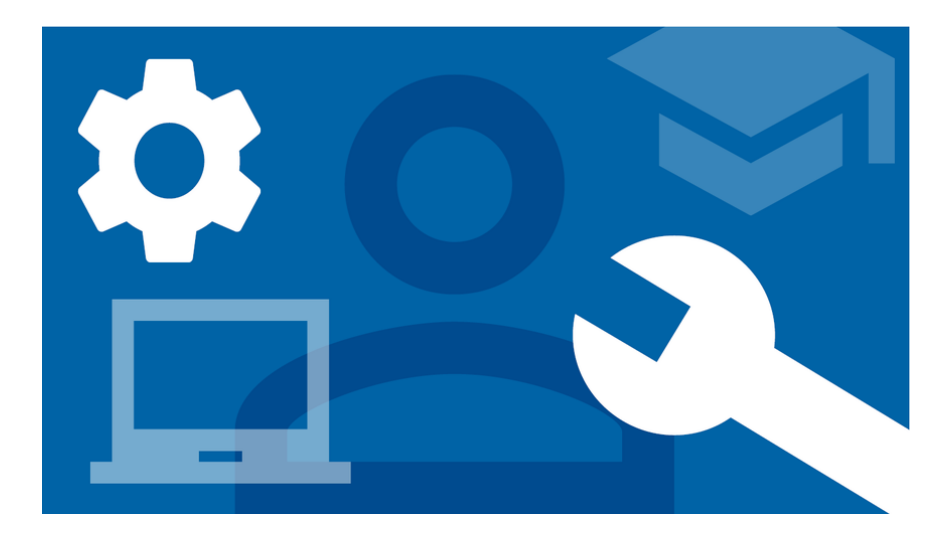

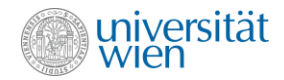

## Resources @IMG

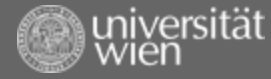

#### Resources – Teaching

- Lots of information in u:wiki [Tutorials](https://wiki.univie.ac.at/x/m2ARC)  **[Teaching](https://wiki.univie.ac.at/x/m2ARC)**
- Moodle (u:account)
- TeachingHubv2 for your course
- Student Response System (SRS)
	- [srs.univie.ac.at](https://srs.univie.ac.at) (feedback, questions, live)

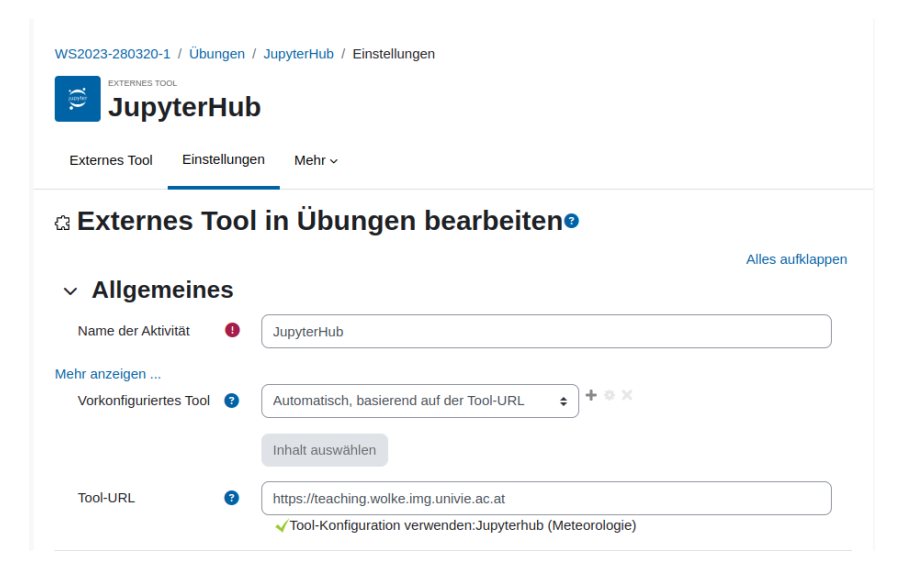

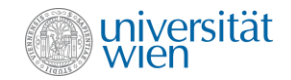

#### Resources – Software

- I vote for open source software
- But UNIVIE offers software for staff
	- SAM sam.univie.ac.at/wm
	- Self service (user:  $u \setminus [u:\text{account}]$ )
	- MS365, Adobe, Labview, Matlab,…
	- Search Catalog (look for **unmanaged)**
	- Ask Supervisor first if that is ok.
	- Request, Sends email to IT (need to approve)

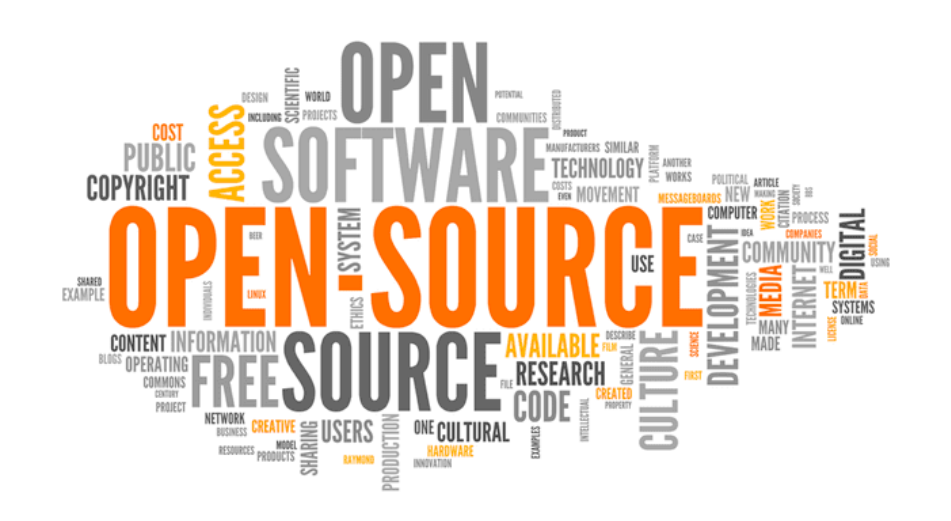

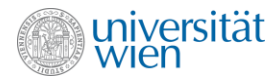

#### Resources – Documentation

- Wolke documentation (computer resources – mkdocs)
- Gitlab IMGW Group
	- Computer Resources
		- Create an issue if you have something that is not working
	- Slurm
	- Singularity
- Wiki Tutorials / HPC Resources information

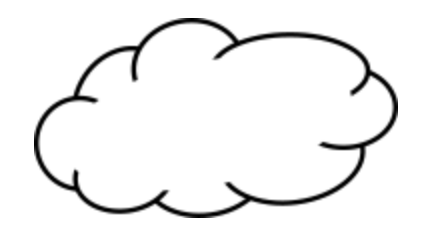

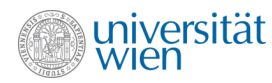

#### Resources – People

- You can ask people to help you (no shame)
- e.g.
	- IT Maximilian Meindl (ICON on JET/VSC)
	- IT Michael Blaschek (HPC, Python, CI, Fortran, …)
- Experts
	- Leopold Haimberger (Python, Fortran, …)
	- Stefano Serafin (WRF, Python, Post processing,...)
	- Marina Dütsch (Fortran, Python, Post processing,...)
	- Lukas Brunner (Climate models, Post processing,…)
- Many more experts here at the department
- Training courses @ VSC, PRACE training, Copernicus Training
- Could ask for a training course on a specific topic and organize that @IMG or a Hackaton

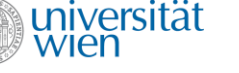

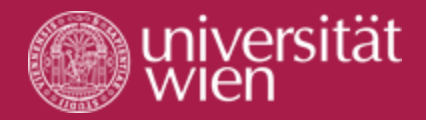

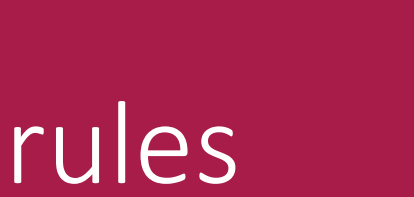

 $\bullet$   $\bullet$  )

Really ???

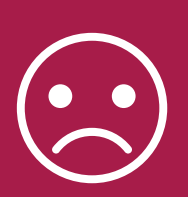

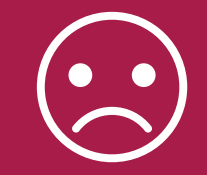

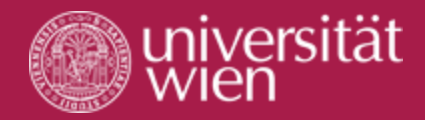

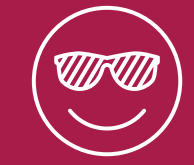

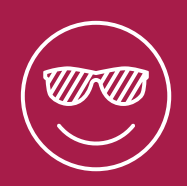

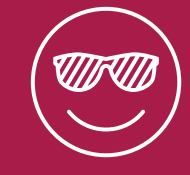

## rules YES

#### Multi user systems need rules.

- Storage Quotas
- JET queuing
- VSC4 (5 Nodes)
- VSC5 (11 Nodes)
- Huge development work on
	- SRVX1, AURORA, JET01, JET02
- Long lasting jobs? > queue

#### Servers and Shared data Interaction and Shared data

- Keep your credentials private
- Change your passwords
- Use ssh-keys in IPA
- *Your HOME shall be yours alone!*
- drwx------ mblaschek users mblaschek
- Clean up your temp files
- Scratch is not going to be there forever!

- /data
- /scratch/shared
- /jetfs/shared-data
- Respect other users
- Write a documentation
- Give access to groups (met-…,geo- …)
- JET is shared on VSC
	- /gpfs/jetfs

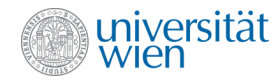

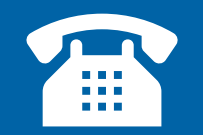

## Communication is keen

- 1. Check documentation (*talk to yourself*)
- 2. Ask a colleague (*talk to another person*)
- 3. Ask IT (*talk to a group*)

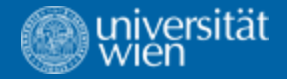

## Contact IT

VSC related? >> Max or Me

Server related? >> Me

Everything else/safe option >> [it.img-wien@univie.ac.at](mailto:it.img-wien@univie.ac.at) or mattermost – bugs

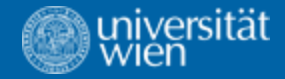

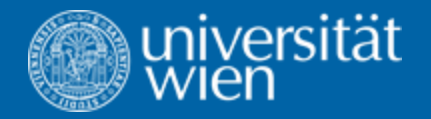

## Questions?

PhD seminar

Bare metal, shells and clouds – MB

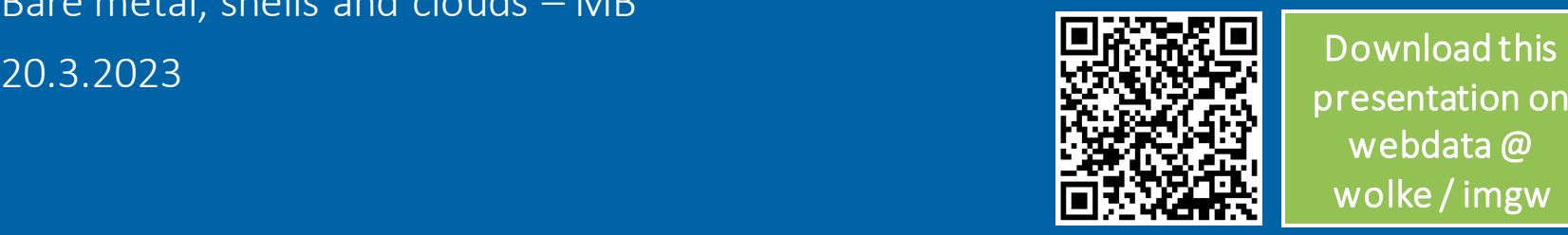

presentation on webdata@ wolke / imgw